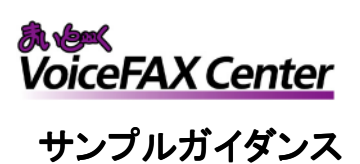

# FAX受信サーバ (振り分けメール転送)

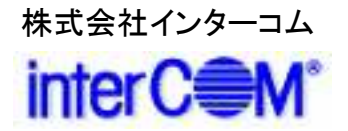

#### はじめに

『まいと~く VoiceFAX Center』 は直感的で分かり易い GUIのコールフロー作成ツール "ガイダンスエディタ" を持つ、音声応答(IVR)・FAXサーバシステムの構築 ツールです。

サンプルガイダンスは、"ガイダンスエディタ"を活かし、 より簡単で、より短期間に 『まいと~く VoiceFAX Center』 システムをご利用頂くためのものです。

本書の説明を参考に、コールフローを御社業務向けに アレンジし、業務の効率化に是非、お役立て下さい。

### 「 FAX受信サーバ (振り分けメール転送) 」 概要

#### • 適用出来る業務

- ◆ 注文FAXの受信
- ◆ 申込書FAXの受信

#### • 導入メリット

◇ FAX用紙を振り分ける手間を削減 ◇ FAXが紙で放置されているという状態を防止 ◇ FAXのデータ化による、保管の省スペース化、検索の迅速化 ◇ 複数台FAX機の1サーバ集約化による設置スペース削減

#### • システムの概要

受信FAXをデジタルデータで保存し、設定したメールアドレスに 自動配信します。この時、FAX番号(発信者番号)毎・回線毎・ダイ ヤルイン番号 毎にメール配信先を振り分けることができます。日 時などでも振り分け可能です。

また、FAX番号(発信者番号)毎・回線毎に表題だけを変えること もできますので、担当者が一人で要件を振り分ける様な活用も可 能です。

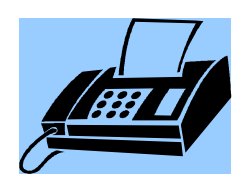

# 「 FAX受信サーバ (振り分けメール転送) 」 システム立ち上げ迄の流れ

(1) まいと~く VoiceFAX Center のハードウェア・ソフトウェアを インストールします。 ※ まいと~く VoiceFAX Center のマニュアルをご参照下さい。

(2) まいと~く VoiceFAX Center のユーザー管理ツールでユー ザーを作成します。

※ まいと~く VoiceFAX Center のマニュアルをご参照下さい。

- (3) 本書を参考に ガイダンスを設定、編集し、保存します。 ※ 本書ではポイントのみを説明してあります。まいと~く VoiceFAX Center の 詳しい使用法は別途、まいと~く VoiceFAX CenterのCD-ROMに収録されて いる、PDFマニュアルをご覧下さい。
- (4) まいと~く VoiceFAX Center のログビューア内の回線設定で、 使用する回線に完成したガイダンスを割り当てます。
- (5) まいと~く VoiceFAX Center の通信カードに電話線を接続し、 電話を架け、正常に動作する事を確認します。

### 「 FAX受信サーバ (振り分けメール転送)」 サンプルガイダンスの説明

ここからは、本サンプルガイダンスの全体の流れや、 ポイントになるアクションを図解で説明します。 「ガイダンスエディタ」でフローを見ながら、 実際に確認してみて下さい。

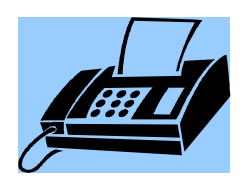

# サンプルガイダンスの説明 1. ガイダンスの処理フロー

< 処理フロー図 >

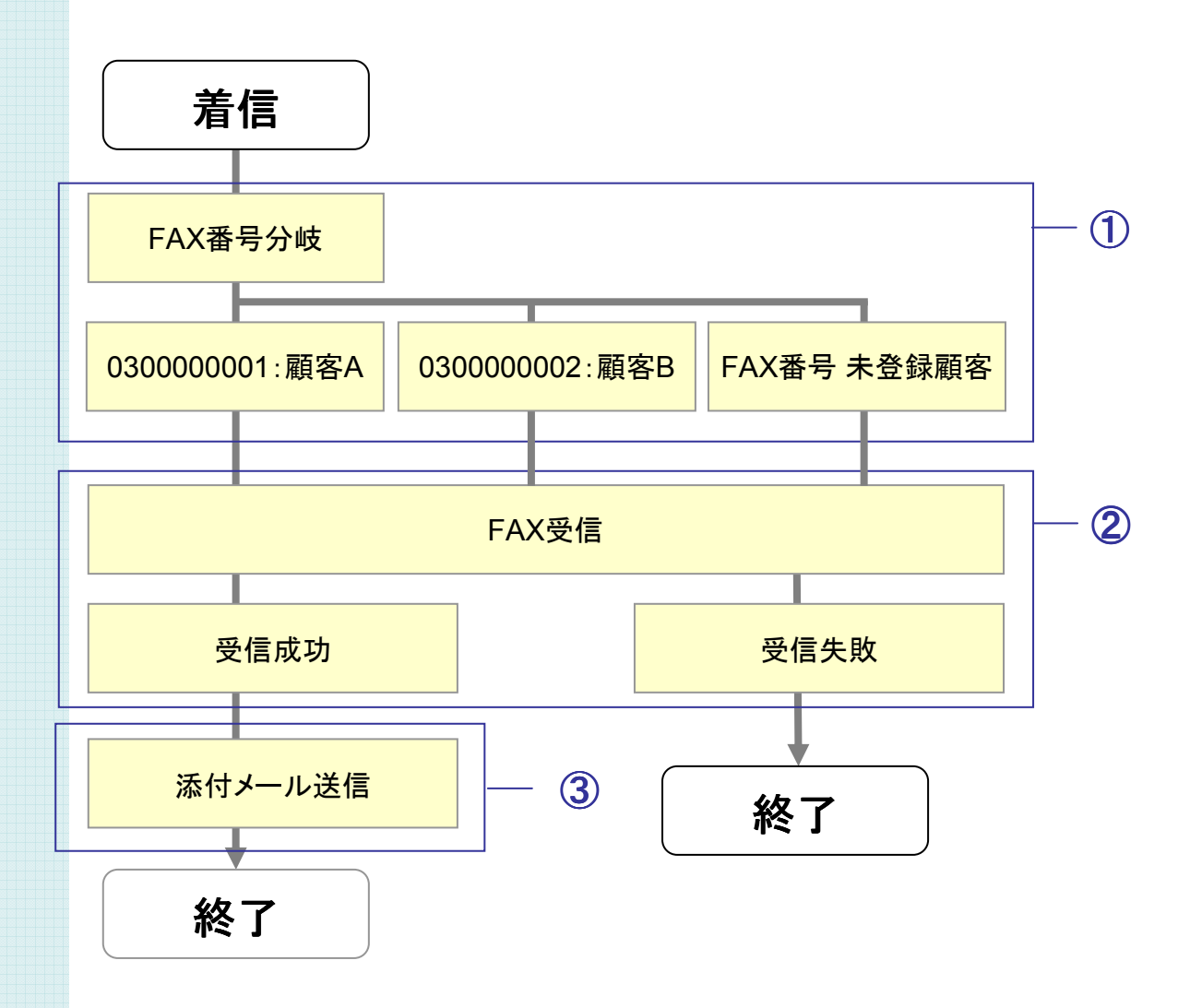

※ ①、②・・の番号は、本書の 「**3.** ガイダンスの詳細」 で使われている番号 」 、 ガイダンスファイル内のアクションに付けられている番号と関連しています。 処理フローのどの部分、ガイダンス内のどのアクションを説明しているかは、 この番号で確認することができます。

#### サンプルガイダンスの説明

### 2. ガイダンスの完成イメージ

#### このサンプルガイダンスでは、

- ・ *FAX*番号(発信者番号)毎に*FAX*を受信し、
- ・ その受信した*FAX*を添付 して、
- ・ 設定した担当者のメールアドレスに配信を行っています。
- [サンプルガイダンス(FAX受信サーバ·発信者番号).gfs ]

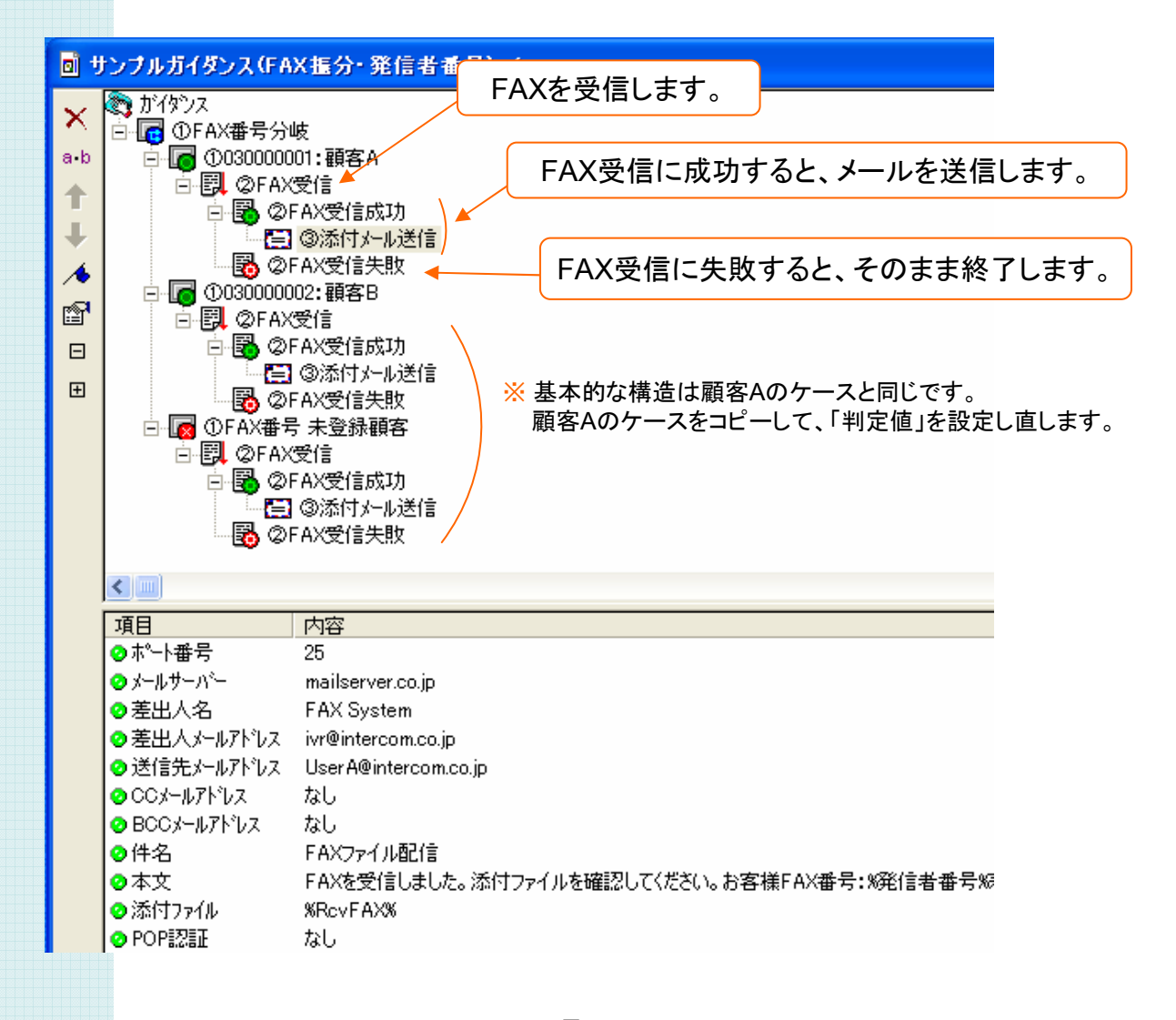

#### ① FAX番号の分岐設定(1)

くポ $\prec$ ポ

FAX番号(発信者番号)で分岐する設定を行います。これが振り分け条件になります。

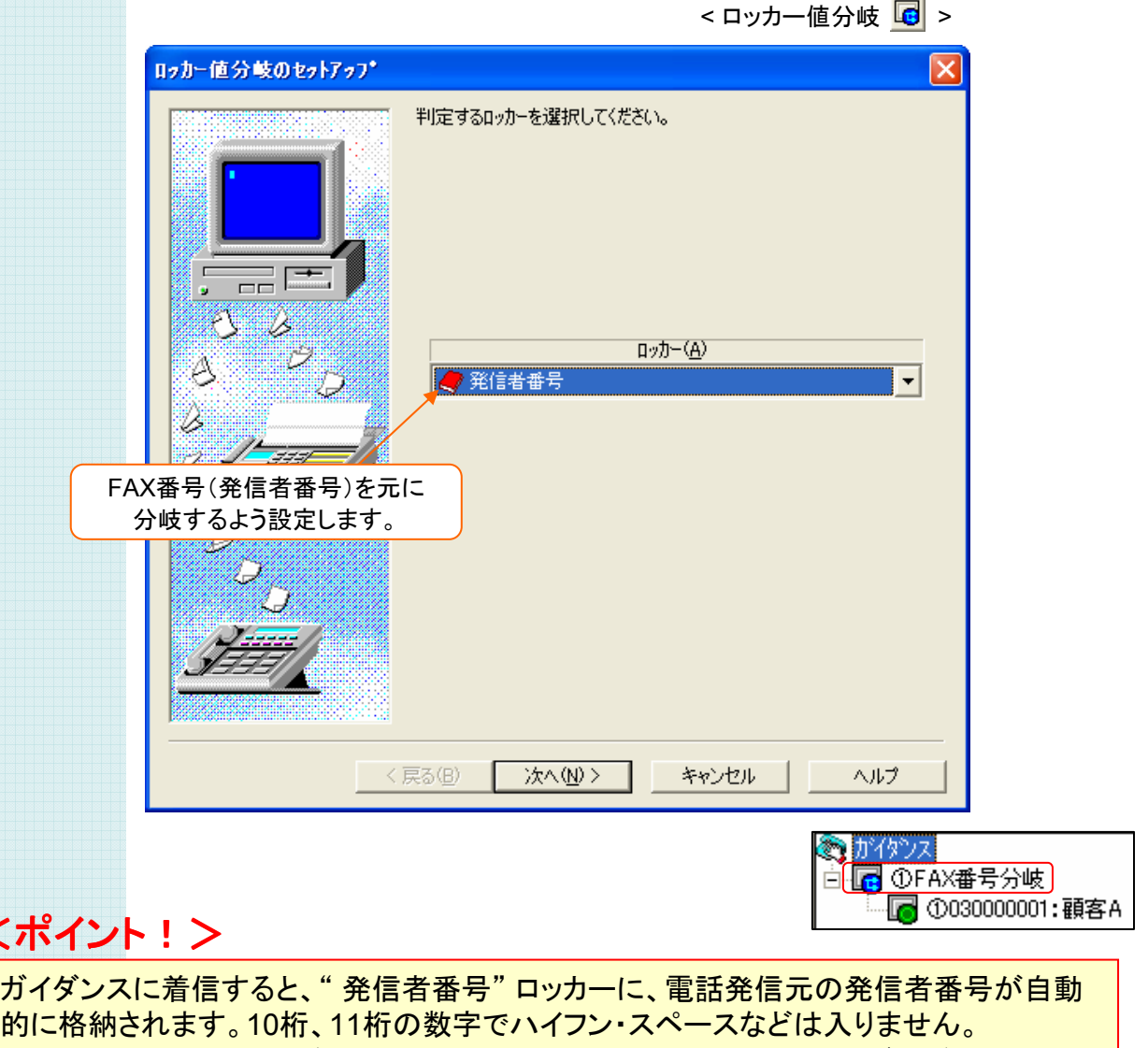

発信元から発信者番号が通知されない場合や、発信者番号通知サービスが提供されて いない場合は、" 発信者番号 " ロッカーに、" その他 " という文字列が格納されます。

#### ① FAX番号の分岐設定(2)

受信したFAXを振り分けるFAX番号を設定します。

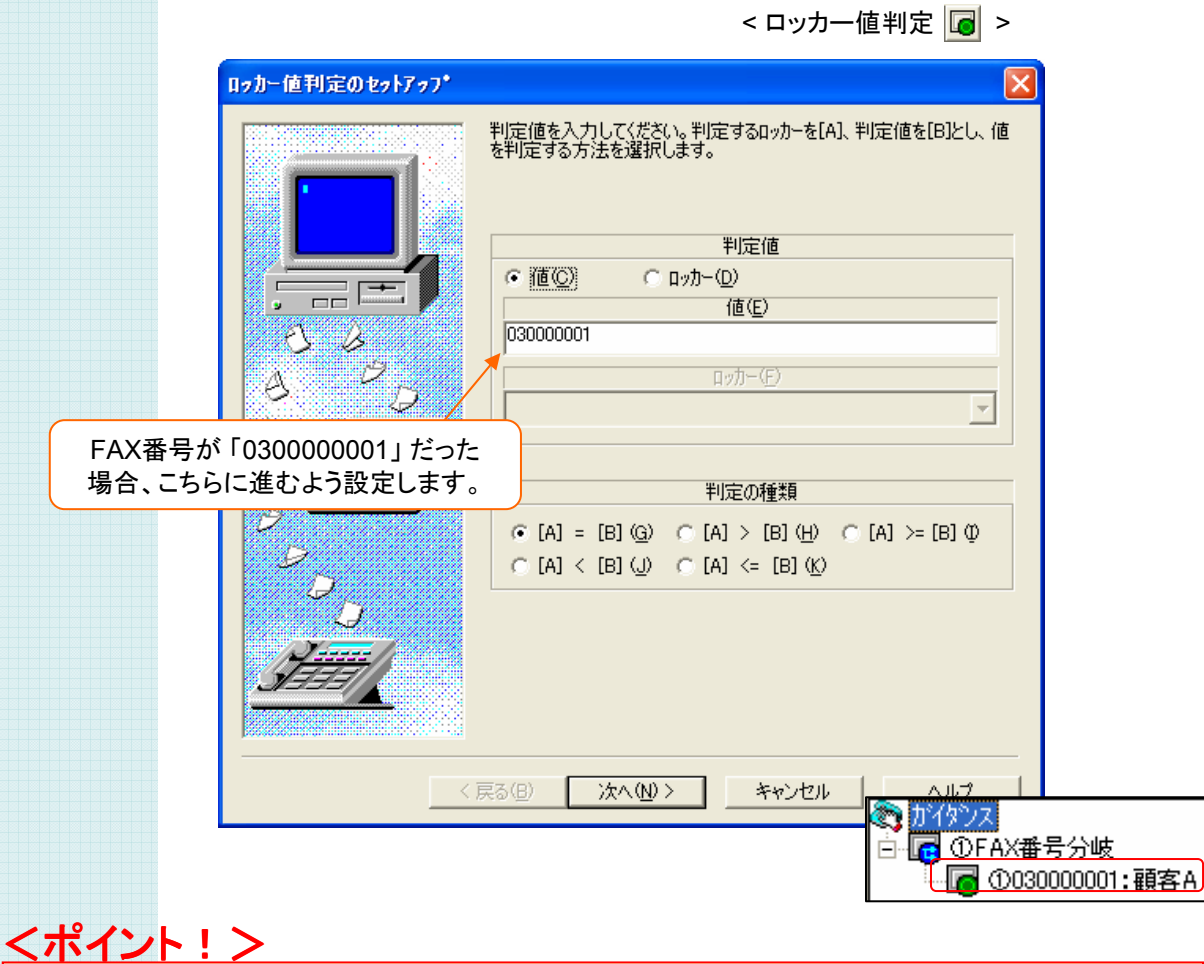

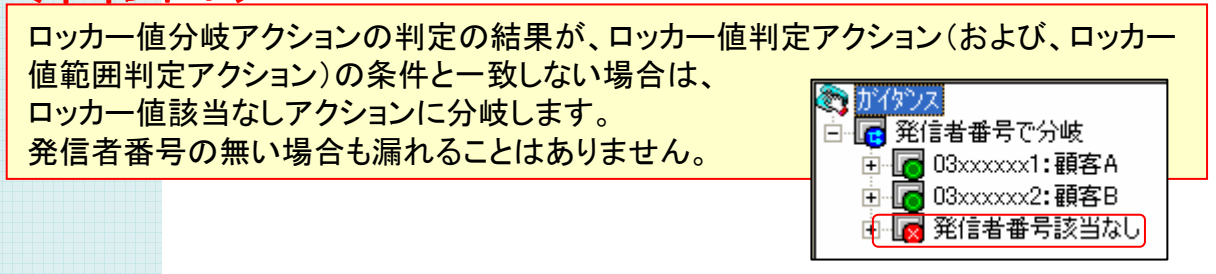

#### ② FAX受信の設定

FAXを受信させ、そのファイル名をメール添付などに利用できるよう設定を行います。 受信したFAX画像は、他のアクションで活用できるよう、 ファイル名をロッカーに格納するよう設定します。

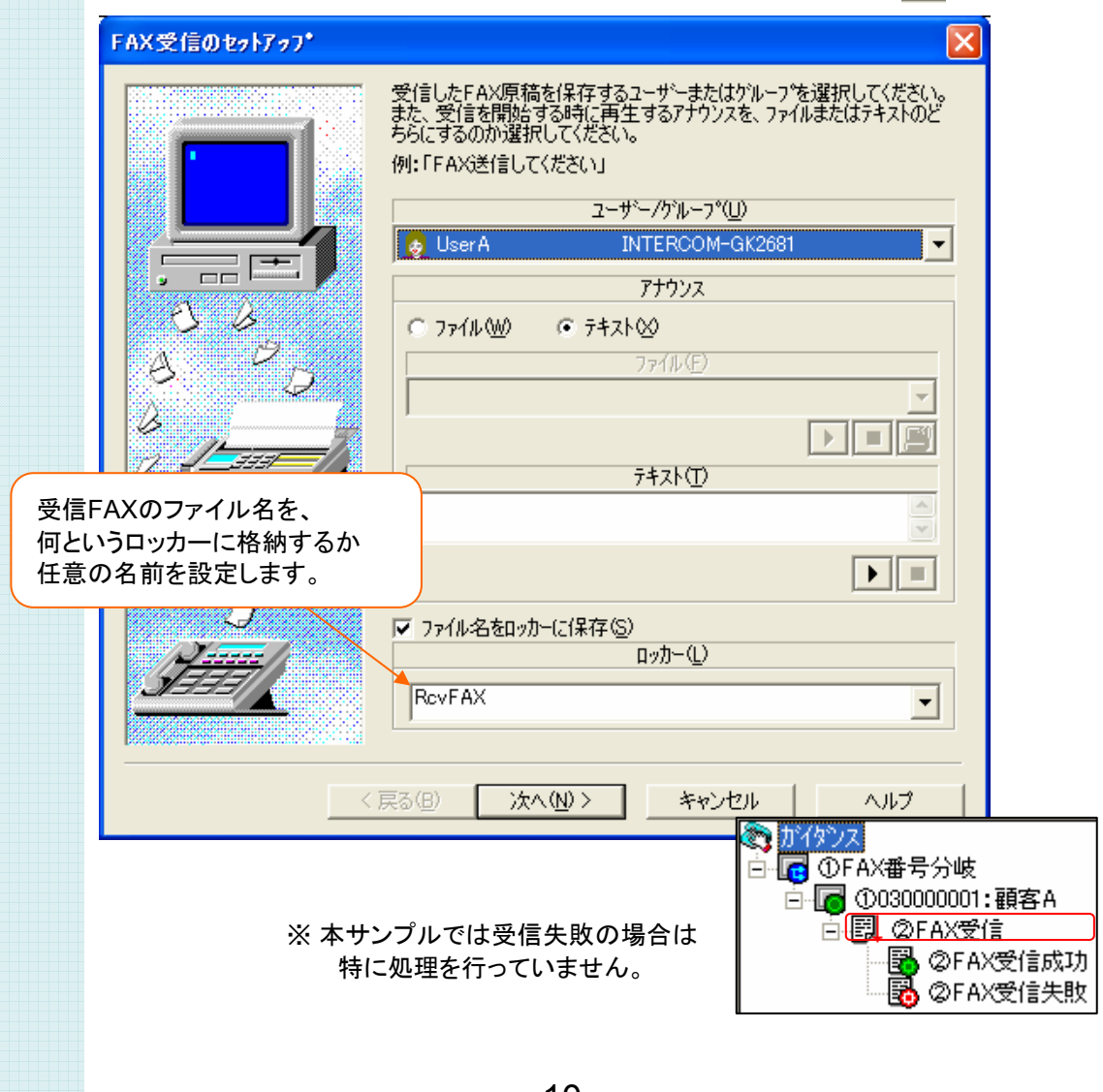

<FAX受信<sup>B 3</sup>

#### ③ メール送信の設定(1)

メール送信アクションの設定では、メールに関する一通りの設定を行います。 2ページ目では送信先のアドレスを、4ページ目には表題や本文を設定します。 ( 添付ファイルについては次ページ )

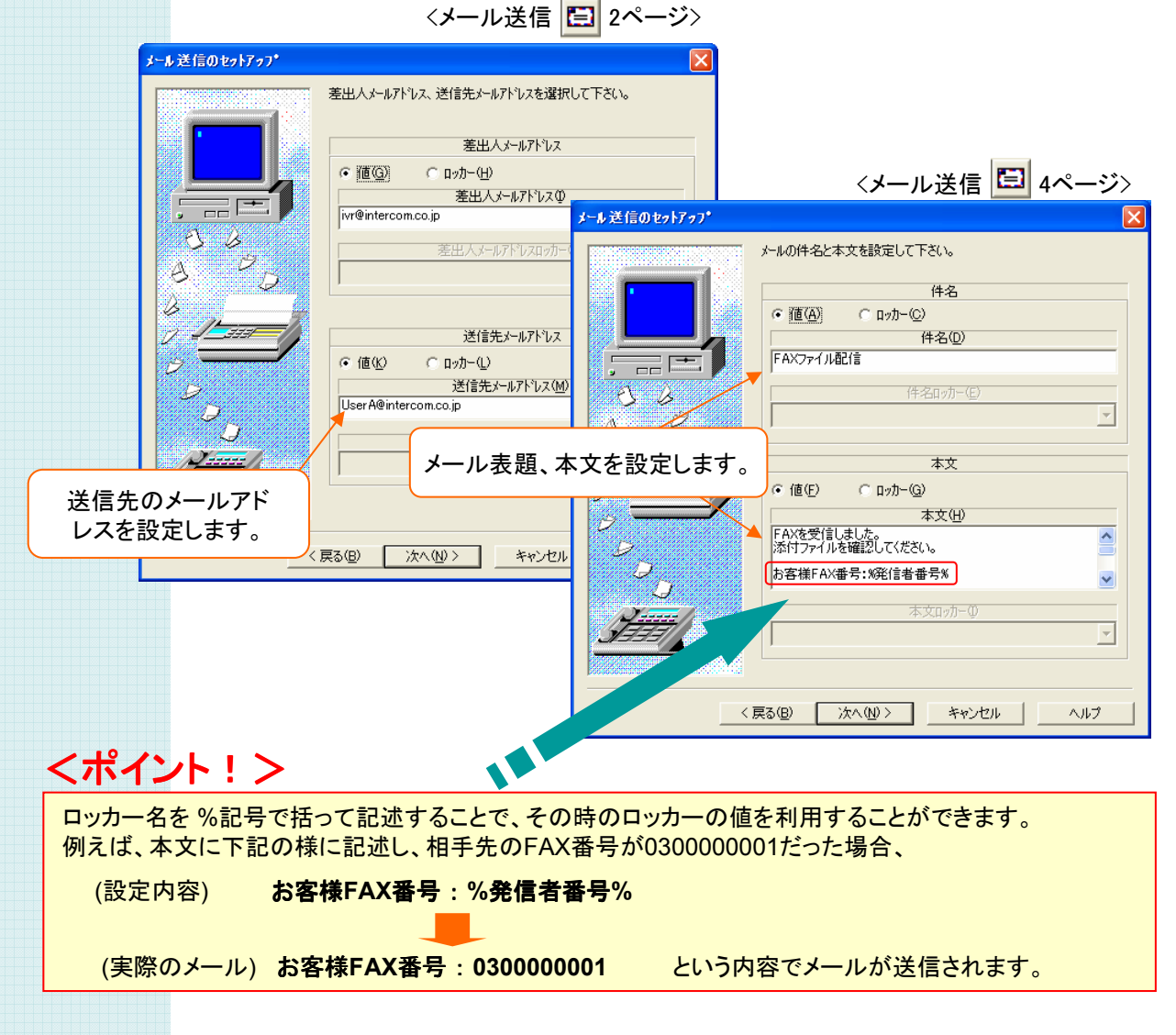

※メールサーバ・差出人メールアドレス・送信先メールアドレス等は実際に使用するものに設定し直してください。

#### ③ メール送信の設定(2)

メール送信アクションでは添付ファイルにこのロッカーを指定する事が出来ます。 ここでは、② **FAX**受信 で設定したロッカーを設定し、 ② **FAX**受信 で受信したFAXを添付しています。

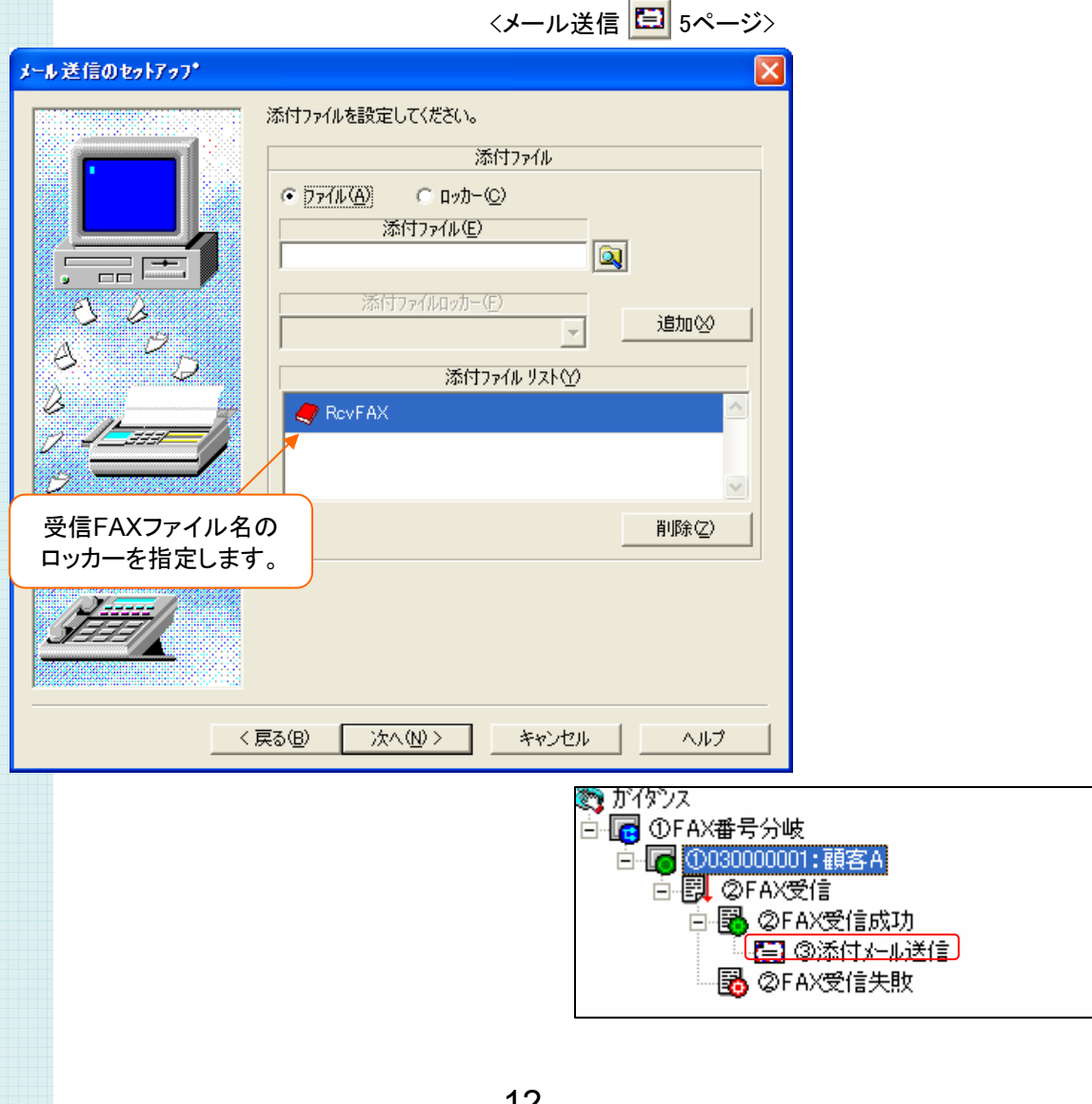

#### • 顧客Bを作成

顧客Aをコピーし、顧客Bの処理を作成します。

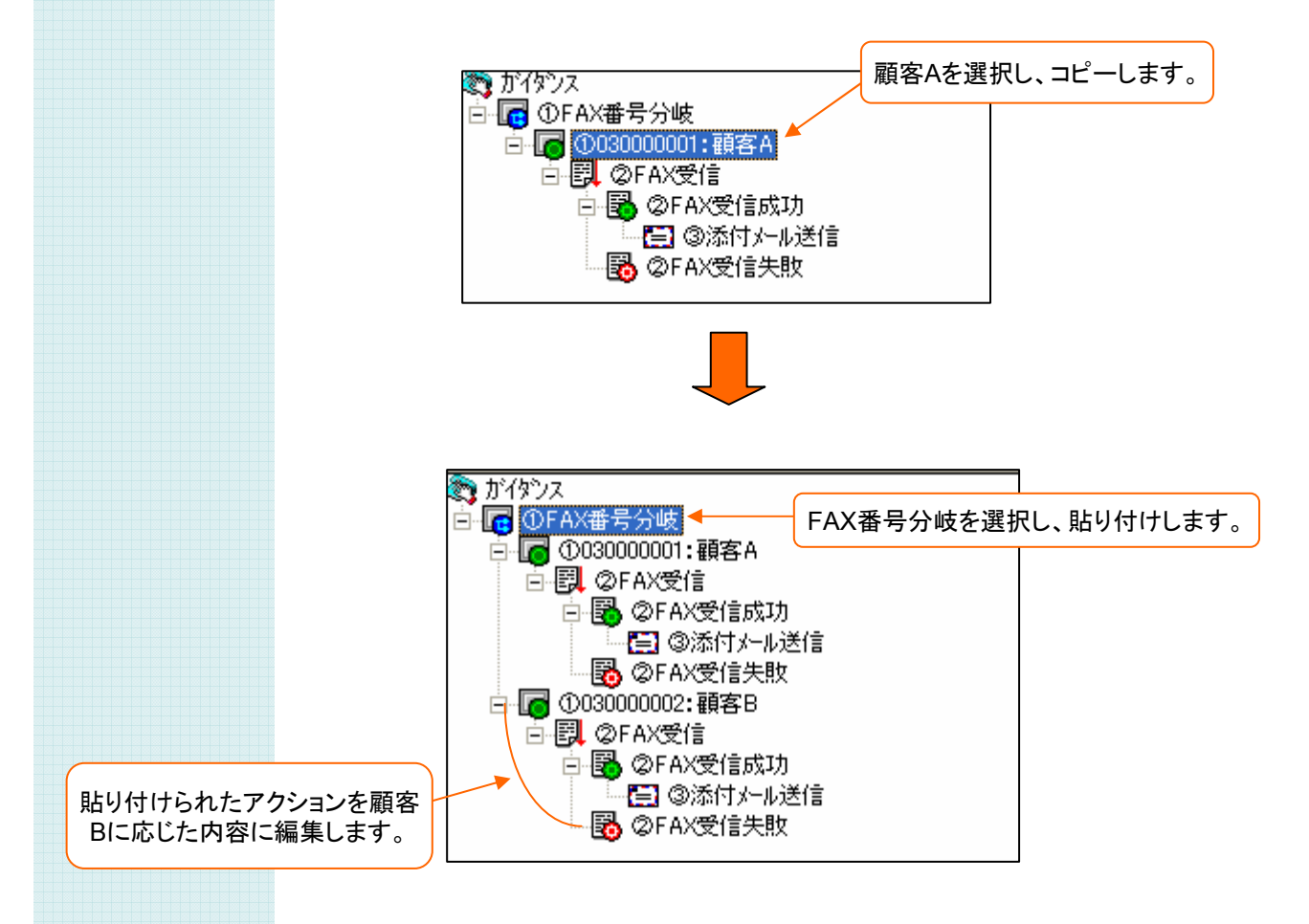

#### <ポイント!>

同様の手順で、「未登録顧客」の場合の処理を追加します。 まず、「ロッカー値該当なし」アクションを追加し、「②FAX受信」以下をコピー&ペーストで作成できます。 こうしておけば、予め設定していない発信者番号からのFAX漏れなくも担当者に転送できる様になります。

# 「 FAX受信サーバ ( 振り分けメール転送 ) 」 サンプルガイダンスのアレンジ

ここでは、本サンプルガイダンスのアレンジ例について説明 します。こうした例を参考に、実際の業務に照らし合わせ、 より効果的なシステムを構築してみて下さい。

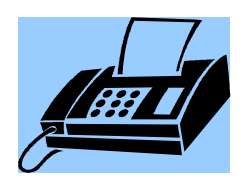

## サンプルガイダンスのアレンジ アレンジする ~ ダイヤルイン番号で振り分け

FAX番号で振り分ける以外に、ダイヤルイン番号を用い、 少ない回線数でも業務・セクション毎での振り分けを実現する事ができます。 ① **FAX**番号分岐 でダイヤルイン番号を条件に分岐するよう設定します。

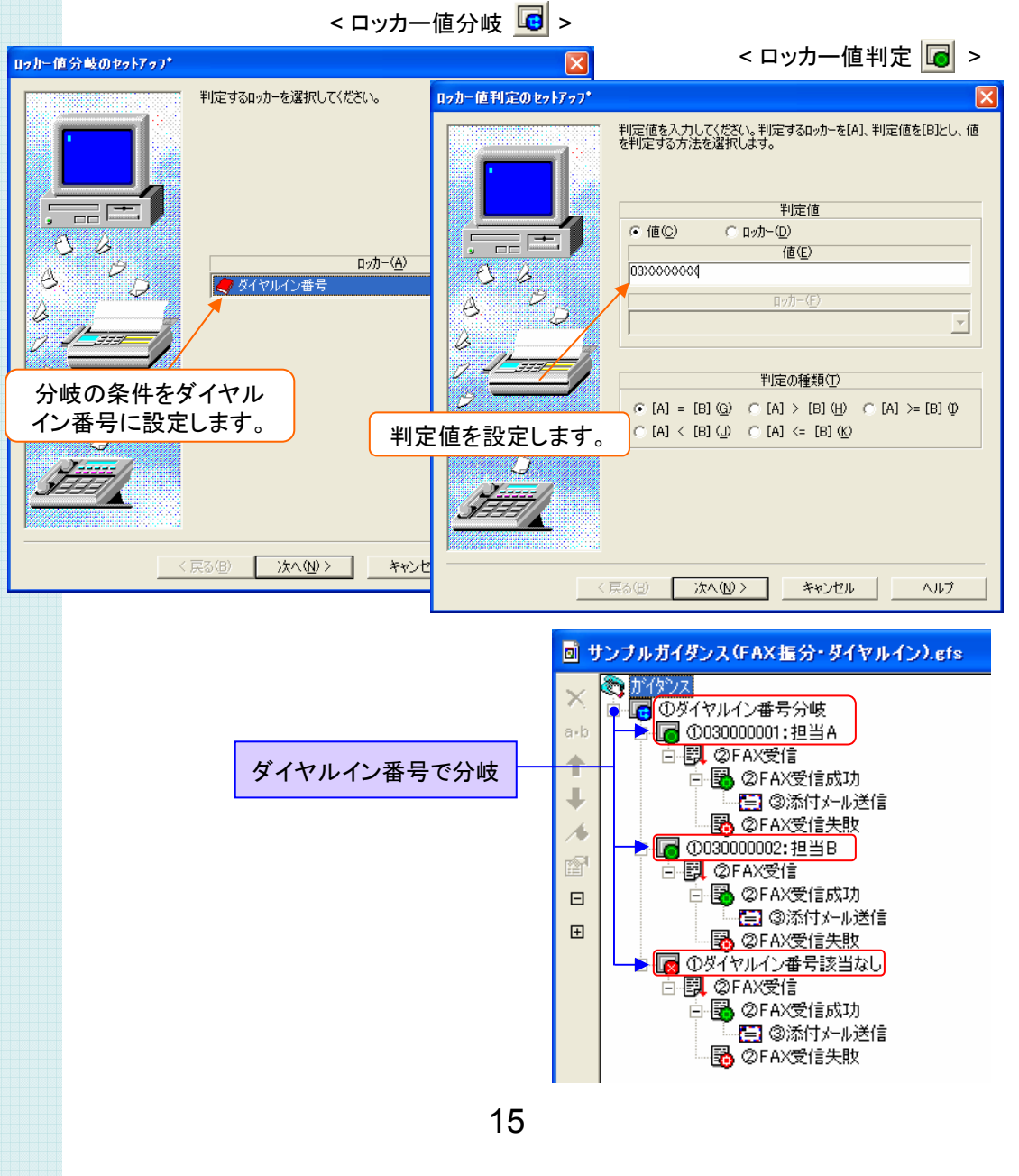

### サンプルガイダンスのアレンジ アレンジする ~ 回線毎で振り分け

FAX番号で振り分ける以外に、FAX回線毎での振り分けを実現する事が出来ます。 担当・業務毎に電話回線が分かれている場合に有効です。 ① **FAX**番号分岐 を通信ポート番号(回線)を条件に分岐するよう設定します。

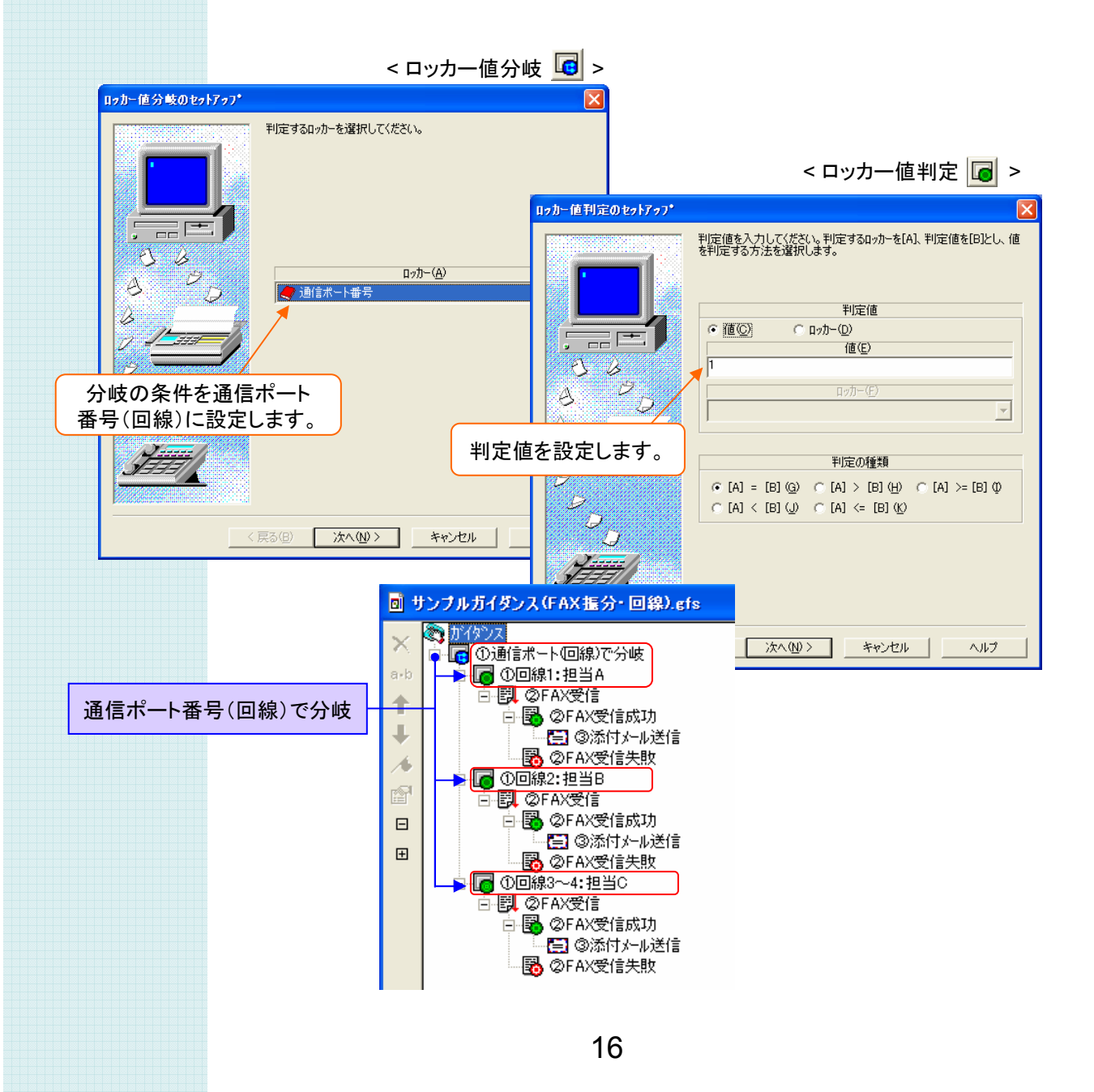

サンプルガイダンスのアレンジ アレンジする ~ メール表題を分ける

業務別で、FAX回線やダイヤルイン番号を分けていれば、 メールの表題でどの業務についてのFAXなのかが分かります。 業務に優先順位を付けて対応する、過去のメールを整理するのにも便利です。

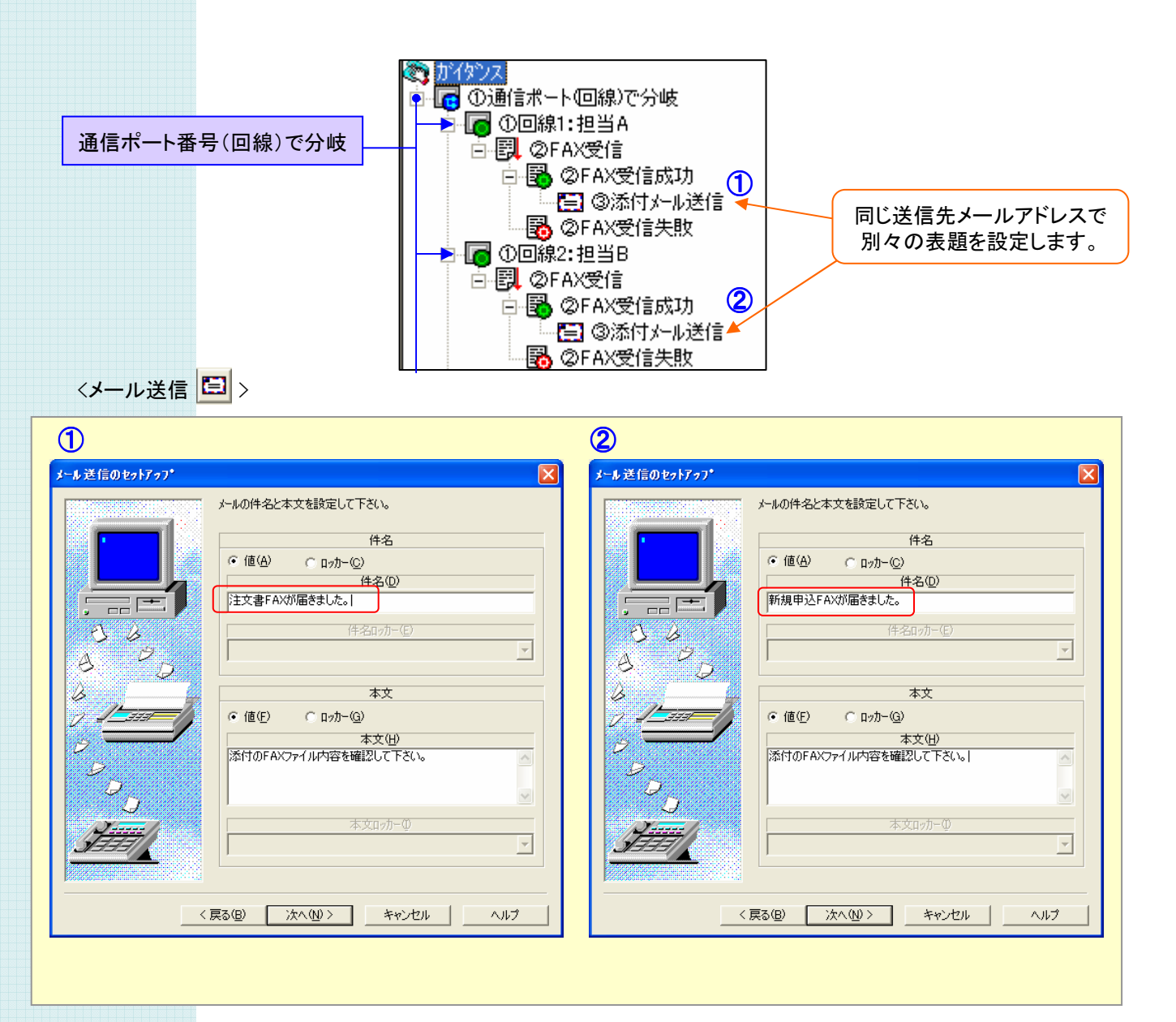

#### FAX受信サーバ(振り分けメール転送) サンプルガイダンス

#### ソフトウェア使用許諾契約

本契約書は、以下の契約書に記載されている対象製品の使用に関し、お客様と株式会社インター コムとの間に締結される契約です。

<使用許諾ソフトウェア製品> 製品名 : サンプルガイダンス FAX受信サーバ (振り分けメール転送) 使用許諾数 : 1サーバー

<サンプルソフトウェア契約書>

お客様(以下乙という)は本契約書に同意することによって、下記に記載した株式会社インターコム (以下甲という)の使用許諾ソフトウェア製品(以下本製品という)をインストール、使用することがで きます。本契約書に同意されない場合は、本製品のインストール、使用することができません。

第1条

本サンプルソフトウェアは、ガイダンスファイル、プログラム、および説明書より構成される著作物に 該当します。本契約書に記載されている使用方法や目的以外で使用しないものとします。 第2条

乙はまいと~く VoiceFAX Centerを既にインストールしてあるパソコンへ、本製品をインストールし て使用することができます。

第3条

本製品は、まいと~く VoiceFAX Centerを使用したシステム開発に限り使用を許諾するものです。 第4条

本製品に含まれるガイダンスの参照、変更、修正は自由に行えます。

第5条

本製品は著作権、その他知的財産権に関する法律および国際著作権条約によって保護されてい ます。本製品に関するタイトル、その他すべての知的財産権は甲に帰属します。 第6条

本製品はまいと~く VoiceFAX Center専用のサンプルソフトウェアであり、乙の特定の作業、プロ グラムに適合することを保証するものではありません。

第7条

本製品 (本製品を変更、修正したものを含む) の使用により、乙または第三者が被った直接的、間 接的な一切の損害に対して、甲はいかなる責任も負わないものとします。

第8条

乙が本契約のいずれかの条項に違反した場合、甲は本契約を解約し、乙の本製品の使用を中止 させるとともに、乙に対し損害賠償を請求できるものとします。

以上